# **Day‐End Reports**

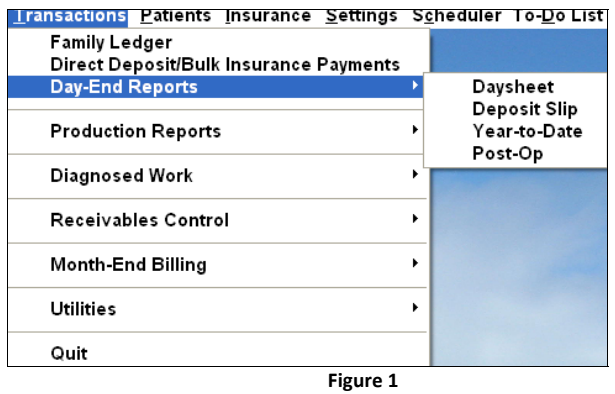

## **Daysheet**

Each day, go to Day‐End Reports and print a Daysheet. Selecting a Date Range of today will give you an accounts receivable total, if you include other than today it will not. Selecting a Practitioner will give you a separate report for each practitioner, leaving it blank will give you totals and detail for all practitioners.

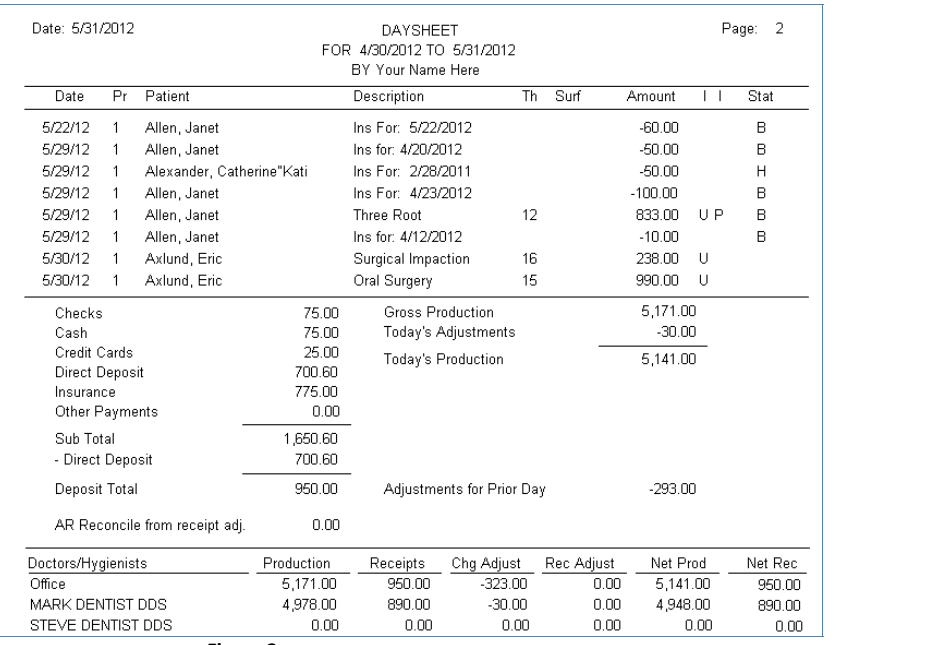

**Figure 2**

The Daysheet lists all charge, payments, and adjustments and their effect on the accounts receivable total. Daily Gross Production less any Adjustments made today on the right side of the report. Daily income is on the left. Items such as Direct Deposit and sometimes Credit Cards are not included in the total for deposit. Adjustments made today for a previous day are listed on the right to reflect their effect on the accounts total for today. Examine the audit trail for explanations of previous day adjustments; today's adjustments are listed on this report.

## **Day Sheet (Continued)**

## **Note: Adjustments or any entry affecting a previous day are written to the Audit Trail found in Transactions>Utilities>Audit Trail**

**Return of receipts to the payment entity** is listed to indicate an adjustment to the patient balance and the accounts receivable total (last entry on the bottom left). There should be an off‐setting entry in your accounts payable (check book) to achieve balance. This is no such thing as a negative deposit.

At the bottom of the report is a breakdown of production and receipts by practitioner practice total.

## **Deposit Slip**

Most banks will accept this deposit slip if it is stapled to the office blank deposit slip.

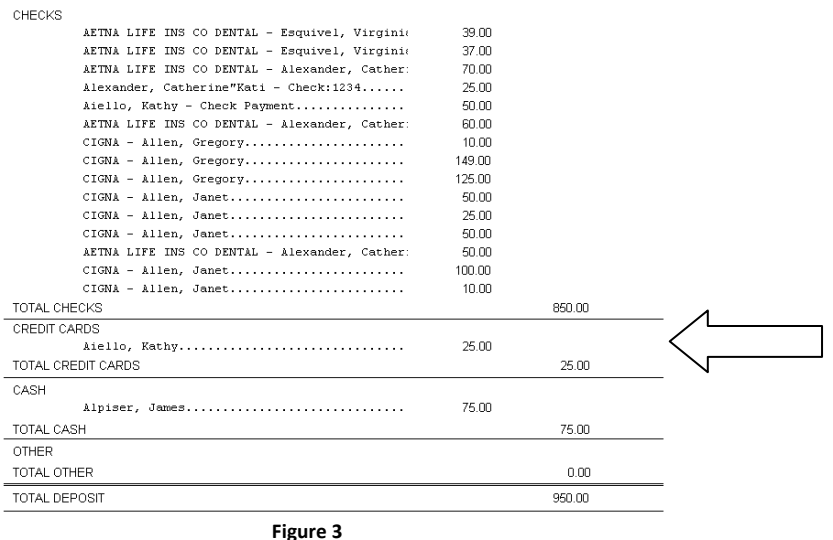

In Settings>Report Settings you have the option to include credit card receipts or now. Direct Deposits are shown as insurance payments if Post Payments was selected in Direct Deposit. They are deducted from the total deposit if you selected Post with Daysheet.

## **Year‐to‐Date**

The Year-to-Date report gives the Net Production and Receipts by year. It can be by individual Practitioner or for the entire office.

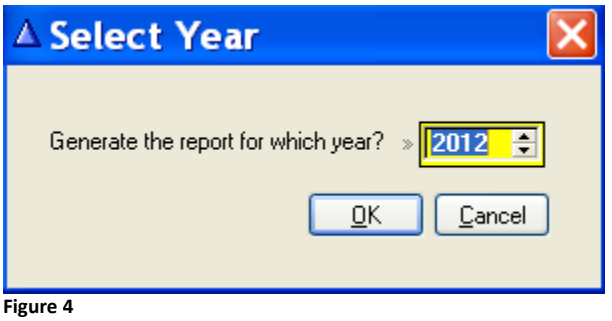

Select the current year to get a report showing Net Production and Net Receipts for the current year to the date of the report. Averages are also noted.<br>
Year-to-Date for 2012

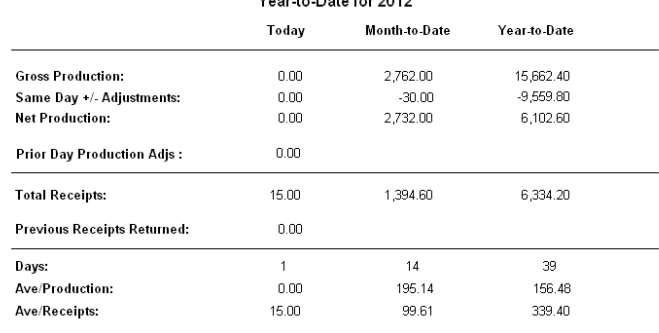

Same Day Adjustments are adjustments using production codes with the designator A in Fee Schedules.

Prior Day Production adjustments include any activity found in the Audit Trail (deletions and changes).

Previous Receipts Returned are payment refunds using the designators D and R. They include refund of overpayment, returned checks and anything requiring funds returned from the checkbook.

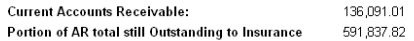

**Figure 4**

## **Selecting a previous year produces a report such as this.**

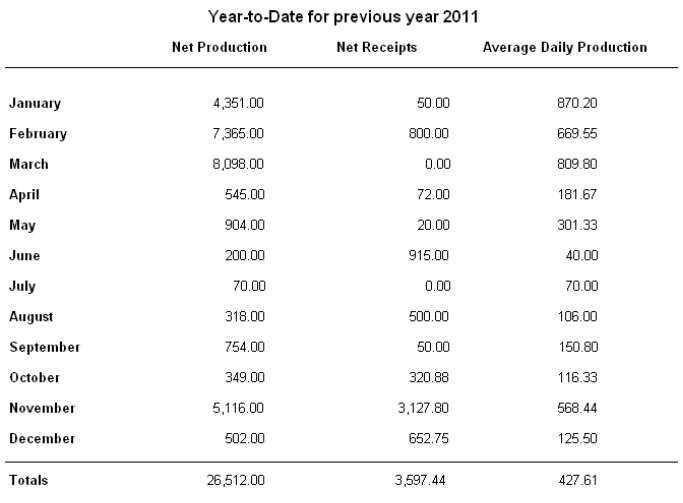

Portion still Outstanding to Insurance: 635.00

#### **Figure 5**

## **Post‐Op**

The Post-Op report is a helpful way to follow up on patients seen during the day, particularly those who have had anesthetics or difficult procedures. Select the date range then the procedure range.

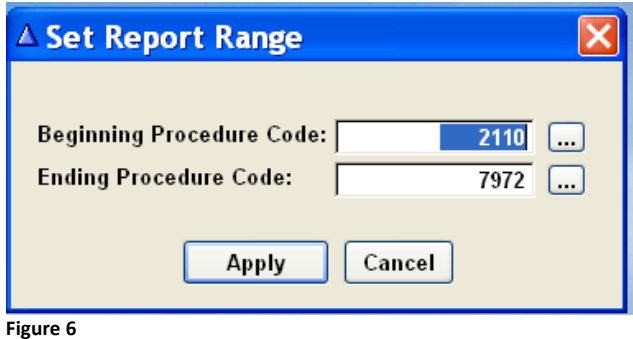

This type of report will be produced. Patients' phone number are included making it easy to make follow‐up calls.

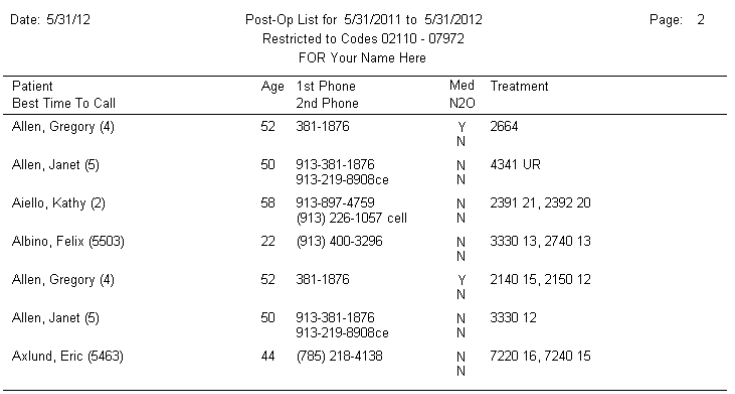

**Figure 7**

**Tracking Practitioner information ‐** The use of wild cards does not affect the single digit practitioner numbers. Practitioners are recognized as the right most character, wildcards are the left most character.  Using this combination will allow you to display any combination from the practitioner menus provided they have been entered accordingly.

# Data Team DDS Seven

Insurance Claims Tracking

Data Team tracks the insurance claims process from inception of the charge to payment disposition. Beginning in the Ledger individual procedures are marked as unfiled for payment by the insurance company "U". When filled for payment, the "U" changes to "O" indicating it is outstanding for payment. Once payment is received the "O" is removed indicating disposition of the insurance obligation.

## **Claims Status**

 Go to Insurance>Claims Status>Unsubmitted Claims Report or Outstanding Claims Report. This report lists all procedures in the system not having been filed for payment "U". It shows you the date of service, the patient name, the procedures and amount of charge, a complete list of claims needing to be filed for payment.

### **Unsubmitted Claims Report**

| Date: 6/17/12 |           | UNSUBMITTED INSURANCE CLAMS |                             | Page 1 |                 |         |                  |   |
|---------------|-----------|-----------------------------|-----------------------------|--------|-----------------|---------|------------------|---|
| Date          | PR        | Patient                     | Descretion                  | Ťм     | <b>Suit</b>     | Ing Est | Amount           |   |
| 5/1/2012      | M         | <b>Allen Gregory</b>        | Arrest 2 and Parent         | ťá     | MODL.           | 0.00    | 149.03           |   |
| 4/6/2012      | ót        | Anderson, Mark              | Penapical s-ray             | u      |                 | 0.00    | 29.03            | ٠ |
| 12090011      | ibt       | Algene Dalton               | <b>Pennie Exam</b>          |        |                 | 0.00    | 39 <sub>CD</sub> |   |
| 1/9/2011      | öä        | Alexander, Catherine Viati  | Prophylaxis - Addt          |        |                 | 0.00    | 40 凸             | 责 |
| 1209/2009     | 伽         | Rodriguez, Mains            | Intraocul-Pantapical        |        |                 | 0.00    | 血止               |   |
| 249/2010      | dt.       | Lima Nadia                  | <b>Intracral-Pensapical</b> |        |                 | 6.00    | を印               |   |
| 249/2010      | 01        | Lima Nadia                  | Intracual-Paintagic al      |        |                 | 6.00    | 6.00             |   |
| 149/2010      | 05        | Lima Nadia                  | Intransi-Perissinal         |        |                 | 6.00    | 4.00             |   |
| 249/2010      | ött       | Lima Nadia                  | Intracral-Paniagic if       |        |                 | 6.00    | 6.00             |   |
| 249/2010      | ött       | Lima Nadia                  | Intraceal-Pantagurul        |        |                 | 6.00    | 6.00             |   |
| 349/2010      | ön        | Lima Nadia                  | Intracual-Paniapical        |        |                 | 6.00    | £m               |   |
| 349/3010      | öã        | Lima Nadia                  | <b>Blawings-Four Firms</b>  |        |                 | 36.00   | 36.03            |   |
| 249/2010      | os        | Lima Nadia                  | Indial Comp. Exam           |        |                 | 100.00  | 100.00           |   |
| 149/2010      | 03        | Lima Nadia                  | <b>Prophylaxis Children</b> |        |                 | 0.00    | 60.03            |   |
| 249/2010      | ött       | Lima Nadia                  | Topical Appl Fluor E        |        |                 | 45.00   | 45.03            |   |
| 249/2010      | öt        | Lima Nadia                  | Amalyam-One Surface-        | M      | <b>D</b>        | 45.00   | 100.00           |   |
| 2490/2010     | m         | <b>Lima Nadia</b>           | Amalyam-One Suface-         | 31     | $\theta$        | 90.00   | 100.00           |   |
| 1/00/2010     | <b>bt</b> | Lima Dagaberto              | ResinOME Surfaces-P         | x      | $\ddot{\alpha}$ | 80.00   | 160.00           |   |
| 1,86/2010     | öt        | Lima Dagaberto              | Roat Planing-Par Qua        | u      |                 | 156.00  | 196.03           |   |
| 1,66/2010     | os        | Lima, Dagaberto             | Root Planing Per Qua        | 1.R    |                 | 156.00  | 195.00           |   |
| 1.86/3010     | M         | Lina Dagabeta               | Root Planing Par Que        | u      |                 | 158.00  | 196.09           |   |
| 1,66/2010     | th        | Lima Dagaberto              | Root Planing Per Qua        | щ      |                 | 156.00  | 195.03           |   |
| 340A0012      | d3        | Aixilic Christina           | Three Root                  | 娃      |                 | 0.00    | 842.03           |   |
| 2/13/2012     | œ         | Witson, Bergamin            | Prophylaxis (Adul)          |        |                 | 77.00   | 77.03            |   |
| 884/2009      | ót        | Maldinado, Jassa            | Extraction, TeathPa         | ۲      |                 | 0.00    | 960.00           |   |
| 5540009       | <b>bt</b> | Maldwade, Jesse             | Extraction, TacchiPa        | 援      |                 | 720.00  | 90000            |   |
| 6540009       | òt        | Maldimado, Jesse            | Extraction, ToothPa         | t3     |                 | 760.00  | 960.00           |   |
| 644/3009      | 品         | Maldinado, Jesse            | Extraction, TacituPa        | 31     |                 | 436.00  | 鳞齿齿              |   |
| 2/05/2012     | œ         | Williams, Tara              | <b>Prophylaxis (Adul)</b>   |        |                 | 0.00    | 77.03            |   |
| 13/20011      | in        | America, Terry              | <b>Panooc Exam</b>          |        |                 | 39.00   | 39.02            |   |

 **Figure 1** *Claims must be filed timely for payment!*

**Outstanding Claims Reports** 

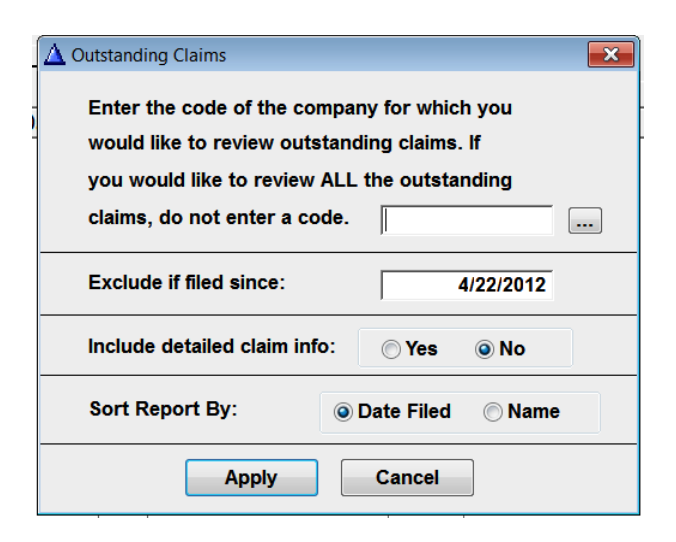

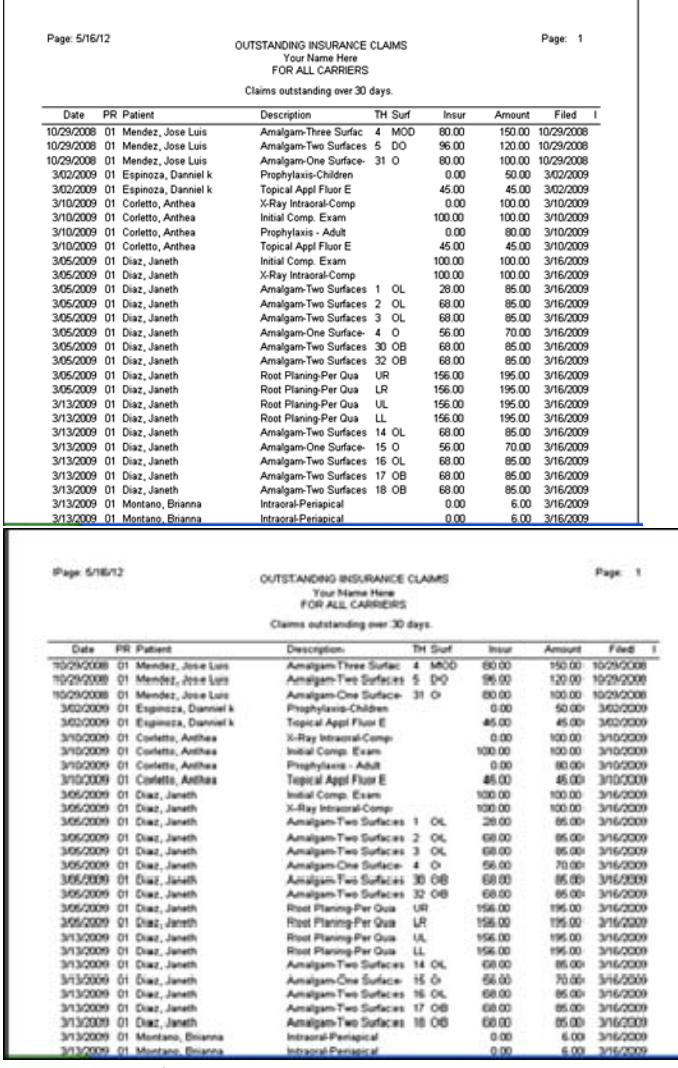

Figures 2 and 3

Outstanding claims for all insurance companies is the default. Entering an insurance company code results in the information for that company only. The "Exclude by" date defaults to one month prior to today's date, since the claims are not delinquent if paid within 30 days. Pick the number of days you

wish. "Detailed Reports" is an alternate format available with additional information. They give all information necessary when contacting the insurance company. "Date Filed" sort shows the most delinquent easily while the "Name Sort" shows family members together.

## Mark Insurance Disposed

Insurance claims tracking from the Ledger ends when you apply insurance payment and identify the procedures being paid using the insurance payment code (15). Insurance denied is handled the same way using Code (16)

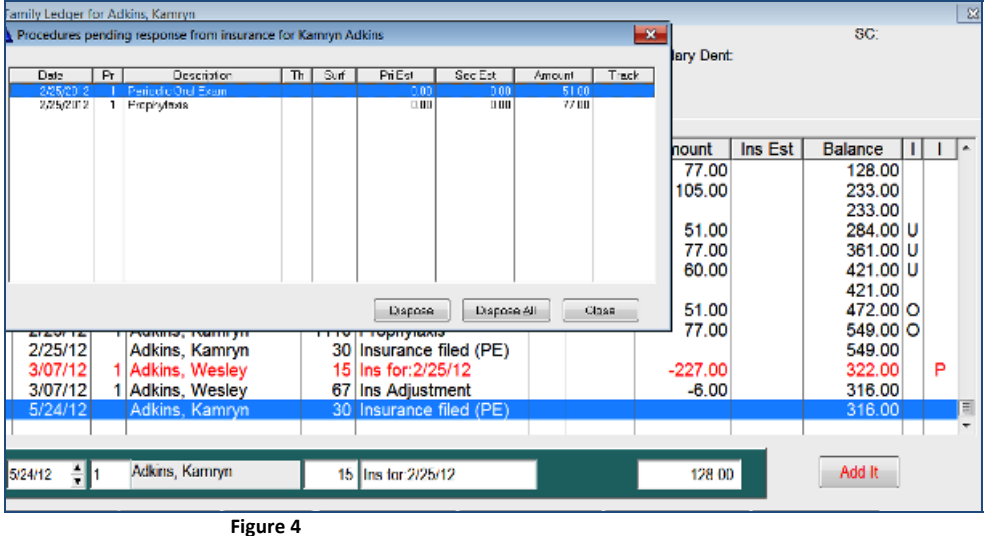

The procedures pending disposal screen is activated when either Code 15 (Insurance Payment) or Code 16 (Insurance Denied) are used from the Ledger. Highlighted individual records are disposed by clicking "Dispose" or "Dispose All".

# **Bulk Deposit/ Direct Deposit Disposal**

| <b>A</b> Direct Deposit/Bulk Insurance Payments                                                                     |                                           |  |                                         |                 |              |                                                      |               |                          |              |                   |  |  |
|----------------------------------------------------------------------------------------------------|-------------------------------------------|--|-----------------------------------------|-----------------|--------------|------------------------------------------------------|---------------|--------------------------|--------------|-------------------|--|--|
| Data<br>emold                                                                                                    |                                           |  |                                         |                 |              |                                                      |               |                          |              |                   |  |  |
| Owner Alt Id 1<br>File Dale<br><b>Petient Neme</b><br>l Pril                                                        | Description                               |  |                                         |                 |              | Th Suri   Pri Est   Sec Est   Amount   Trk   Ins Pml |               |                          | Adjust       | ۰                 |  |  |
| Demetakeas, David<br>--<br>$\overline{\phantom{a}}$<br>30 Y                                                         | Per opic Oral Exam                        |  |                                         | 51.00<br>77.00  | 0.00<br>0.00 | $5^{\circ}.00$<br>77.00                              |               | 000<br><b>DOG</b>        | 0.00<br>0.00 | $\equiv$          |  |  |
| A Enter Payment/Adjustment<br>3/01                                                                                  | $\overline{\mathbf{x}}$<br><b>A</b> kreys |  |                                         | 60.CC           | 0.00         | 60.00                                                |               | <b>DOG</b>               | 0.00         |                   |  |  |
| 403<br>403<br>Patient: Demetrakeas, David                                                                           | Exam<br>hildì                             |  |                                         | 51.00<br>85.00  | 0.00<br>0.00 | 51.00<br>65.00                                       |               | 0.00<br>0.00             | 0.00<br>0.00 |                   |  |  |
| 403                                                                                                    | troph-C                                   |  |                                         | 39.00           | 0.00         | 39.00                                                |               | <b>DOG</b>               | 0.00         |                   |  |  |
| Dector:  1                                                                                                    |                                           |  |                                         | 25.00<br>17.00  | 0.00<br>0.00 | 25.00<br>17.00                                       |               | 0.CO<br>0.00             | 0.00<br>0.00 |                   |  |  |
| Description: Ins For: 2/28/2012                                                                                     | Exem                                      |  |                                         | 51.00           | 0.00         | 51.00                                                |               | <b>DOG</b>               | 0.00         |                   |  |  |
| 403403403<br>Payment: S51.00<br>Adjustment: S0.00                                                                   | hid)                                      |  |                                         | <b>85.00</b>    | 0.00         | 65.00                                                |               | <b>DOG</b>               | 0.00         |                   |  |  |
|                                                                                                    | Exem                                      |  |                                         | 51.00<br>77.00  | 0.00<br>0.00 | 51.00<br>77.00                                       |               | <b>DOO</b><br><b>DOG</b> | 0.00<br>0.00 |                   |  |  |
| 404<br><b>OK</b><br>Cancel                                                                                          | Exem                                      |  |                                         | 51.00           | 0.00         | 51.00                                                |               | <b>DOO</b>               | 0.00         |                   |  |  |
| 404<br>404                                                                                                    |                                           |  |                                         | 77.00<br>105.00 | 0.00<br>0.00 | 77.00<br>105.00                                      |               | 0.00<br><b>DOG</b>       | 0.00<br>0.00 |                   |  |  |
|                                                                                                    |                                           |  |                                         |                 |              |                                                      |               |                          |              |                   |  |  |
|                                                                                                    |                                           |  |                                         |                 | Totals.      | 90.00                                                |               | 30.00                    |              |                   |  |  |
| BuildList<br>MarkAJaMork<br>Insurance Conter Code:<br>216<br>$\sim$                                                 |                                           |  | Enter Fmt(Ac)<br><b>V</b> Direct Decost |                 |              |                                                      | East Hoyments |                          |              |                   |  |  |
| Blue Cross Blue Shield (): 883-283-2738 Dr ID#:                                                                     |                                           |  |                                         |                 |              |                                                      |               |                          |              | Postwith Deysheet |  |  |
| Enter insurance Carrier Code, then Build List. Highlight the Patient and Enter the Payment/Adjustment from the EOB. |                                           |  |                                         |                 |              |                                                      |               |                          |              |                   |  |  |
| When the Ins Pmt Column Matches the Check Received, press Post Payments.                                            |                                           |  |                                         |                 |              |                                                      |               |                          |              | Cancel/Close      |  |  |
|                                                                                                    |                                           |  |                                         |                 |              |                                                      |               |                          |              |                   |  |  |

 **Figure 5**

Bulk Deposit is used when you receive one check for a number of patients. Click insurance carrier browse to select the company from which the check is received. A list of patients outstanding for payment is presented. Click on each procedure altering the amount presented if necessary. Once the total equals the amount of the check, click Post Payments. The payments will be entered on each Ledger and the procedures are disposed. Direct Deposit works the same way but no check will be mailed to you. Put the check mark in Direct Deposit.